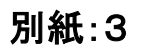

## miharu town Wi-Fi 接続手順

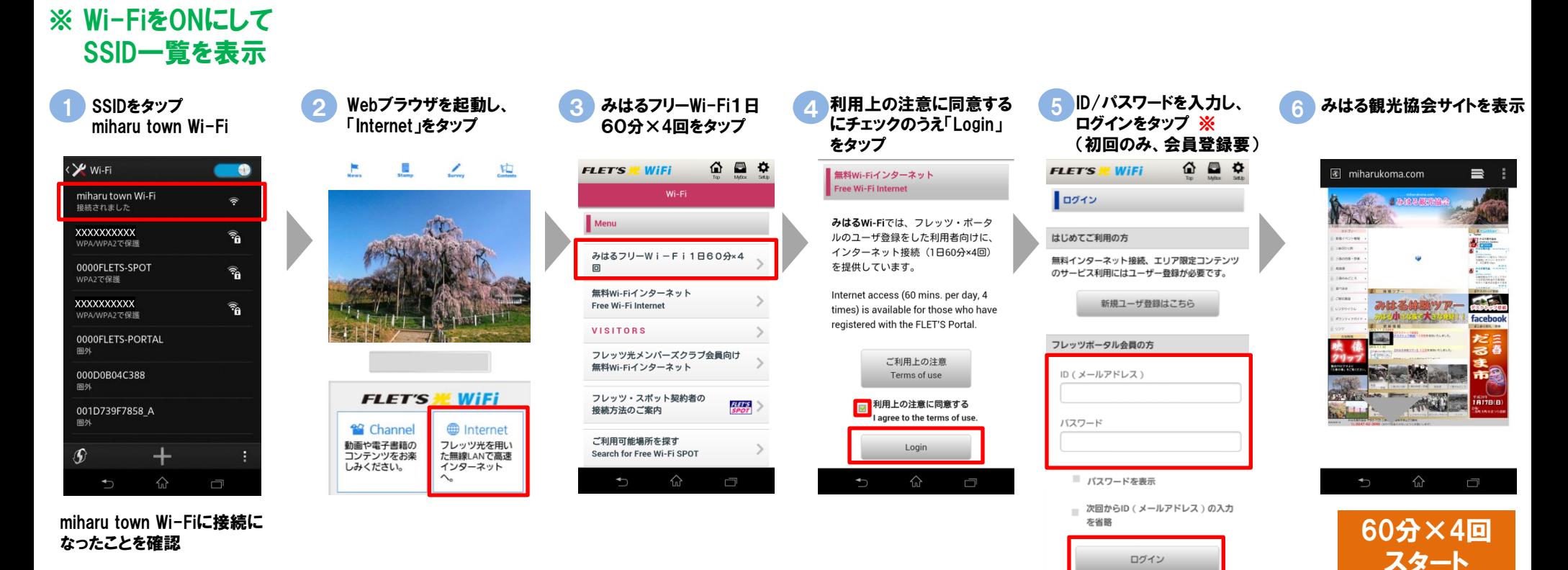

- ※ フレッツ・ポータルを初めてご利用に
	- なる方のみ表示されます。
- ※ ご利用端末のメールアドレスと 任意のパスワードを入力してください。
- ※ 初回は仮登録なので、24時間以内
- に受信メールから本登録が必要です。
- ※ 本登録が完了すれば、次回からこの 画面は表示されません。